# **An Interactive E-tutor System for Industrial Engineering Courses**

Natha Kuptasthien<sup>1</sup> and Itarun Pitimon<sup>2</sup>

<sup>1</sup>Department of Industrial Engineering, <sup>2</sup>Department of Computer Engineering Faculty of Engineering, Rajamangala University of Technology Thanyaburi Rangsit-Nakornnayok Rd., Klong 6, Thanyaburi, Pathumthani 12110, Thailand

Tel. 0-2549-4422, Fax: 0-2549-3402 E-mail: natha.k@en.rmutt.ac.th

## **Abstract**

 This research objective was to develop an e-tutor system that is web-based, and could be adapt to courses in Industrial Engineering program. The system based on Moodle Learning Management System tool with some adjustment to support its service to four user groups: 1) Administrator 2) Instructor 3) Student and 4) Guest. The system had been on-line tested by 47 students registered for Production Planning and Control course for the length of one month with 4 steps: 1) user registration 2) user log-in 3) on-line tutorial of selected topics and 4) on-line quiz. The satisfaction survey result indicated a high user satisfaction with average score of 3.75.

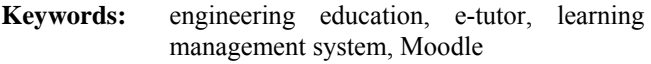

#### **1. Introduction**

 Department of Industrail Engineering at Rajamangala University of Technology Thanyaburi (RMUTT) offers various study programs to serve different groups of students. [1] There are

- 1) 4-year bachelor degree program in Industrial Engineering for Grade 12 graduates and Vocational Certificate graduates (full time with regular class hours)
- 2) 3-year bachelor degree program in Industrial Engineering for Vocational Diploma graduates (full time with regular class hours)
- 3) 3½-year bachelor degree program in Industrial Engineering for Vocational Diploma graduates (part time with evening and weekend class hours)
- 4) 2-year master degree program in Industrial Engineering (regular class hours)
- 5) 2-year master degree program in Industrial Engineering (weekend class hours)
- 6) 2-year master degree program in Production Engineering (weekend class hours)

 Students who study part time mostly work during regular hours. Therefore, there are very limited chances to for them to get academic support outside the classroom during regular office hours.

 The decision to develop the e-tutor system was based on feedback from the questionnaire that was distributed to the students in academic year 2009. Analysis of the responses highlighted that the main need of academic support was to make the learning materials available to students plus a proper amount of tutoring hours. In order to enhance traditional classroom-based activities, the information and communication technologies are believed to be a promising approach to allow better participations between instructors and students  $[2]$ . With the  $21<sup>st</sup>$  century advances in computer technology, the instructors can add video, audio and interactive functions to help the students' learning the new subjects. The computer-based multimedia technologies could be classified into two categories: e-learning and e-tutoring [3]. Rosenberg defines e-learning as the "use of internet technologies to deliver a broad array of solutions that enhance knowledge and performance" [4]. An e-learning platform is used to deliver the course materials including learning resources, instructions, interaction, discussion, assignment submission and tracking learning progress. There are several popular commercial e-learning systems such as Blackboard [5], WebCT [6] and non-commercial system such as Moodle [7] as well as systems developed at several schools, colleges, universities and institutions [8-10]. This research focused on developing an e-tutoring system that can be used as an additional tool to traditional lecture and e-learning to support the students when they face with problems and guide them back to the course materials they should review.

#### **2. E-Tutor System Design 2.1 User Groups**

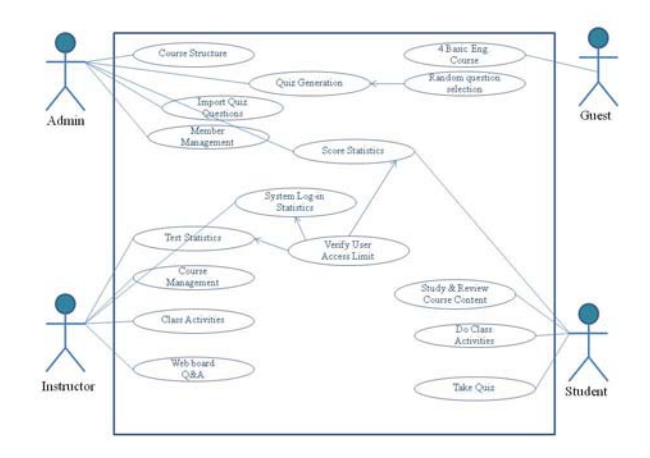

Figure 1 Use Case Diagram of E-tutor System

 The use case diagram can be illustrated as shown in figure 1 with the following details.

1) Administrator: is responsible for managing users (add, delete, correct) and course structures as well as importing test problems into test generation module

- 2) Instructor: is responsible for managing course contents, answering questions, giving suggestion, creating course activities and allowed to access students test score and statistics.
- 3) Student: only registered students can access to etutor system to review course materials, participate course activities and take tests.
- 4) Guest: is allowed to access specific courses for demonstration purpose.

## **2.2 Moodle Structure Adjustment**

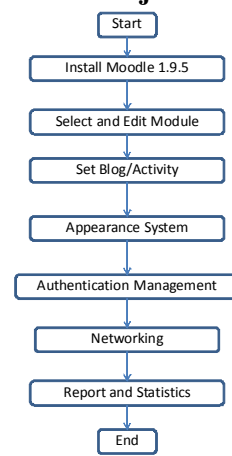

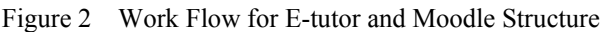

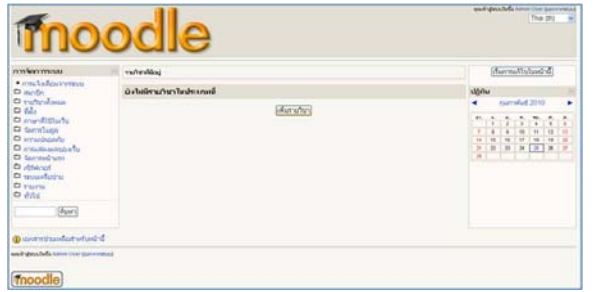

Figure 3 Original moodle default blogs

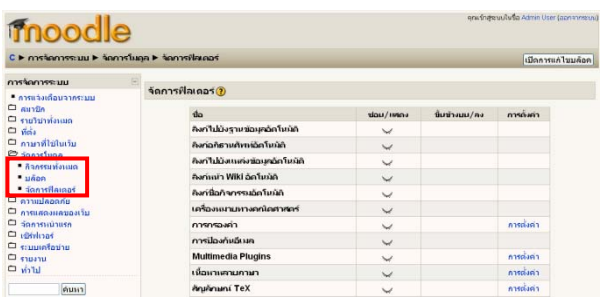

Figure 4 Additional blogs to support e-tutor system

In order to design e-tutor system to support tutoring function rather than Moodle's feather as a learning management system tools, the Moodle structure was adjusted following the steps as shown in figure 2

Original Moodle provides default blogs as shown in figure 3. Thus, additional blogs were added to support etutoring function as shown in figure 4.

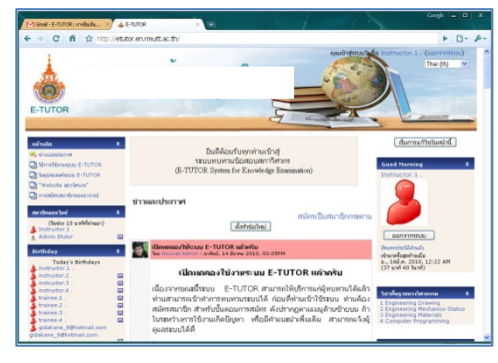

Figure 5 Main homepage of e-tutor system

 Figure 5 shows the main page of e-tutor system. Next step was to decide the course code structure for importing course materials, course activities and quiz questions. There were 4 main courses for all engineering majors and 8 courses for industrial engineering majors. The code structure is shown in Table I**.**

Table I COURSE CODE AND NAME IN E-TUTOR SYSTEM

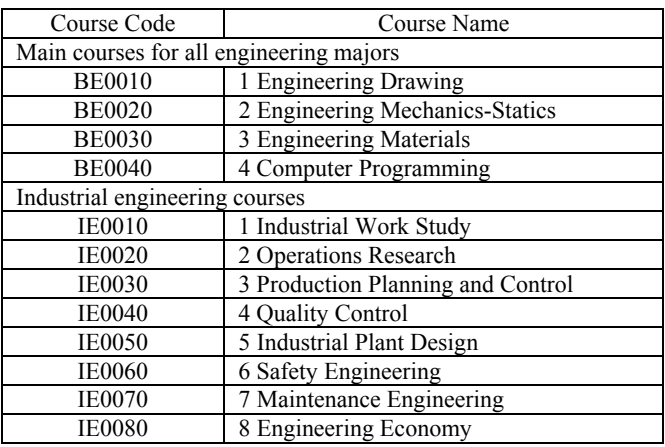

 The student could choose to review course materials, does course activities or take quiz. The quiz algorithm was designed to randomly select from test database with ratio of easy questions 60%, intermediate questions 30% and difficult questions 10%. If the student wishes to take a second quiz, the algorithm would also consider %of missed answer from previous quiz. Figure 6 shows course selection page.

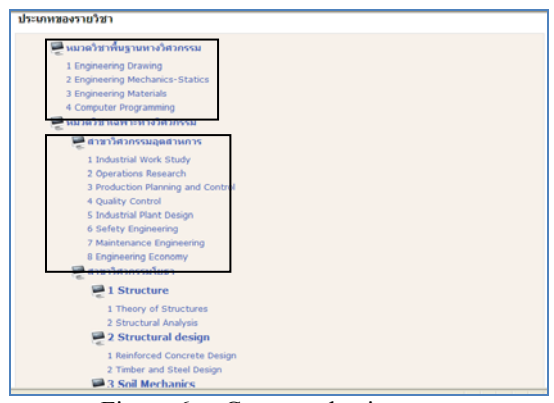

Figure 6 Course selection page

# **2.3 Course Topics**

With the e-tutor system platform, Production Planning and Control course was selected to develop an on-line tutorial program. The course topics were as following

 Production Planning and Control Forecasting Aggregate Planning Inventory Management Material Requirement Planning (MRP) Capacity Planning Scheduling Project Management

# **2.4 Progress Report**

 After the student review course materials and take quiz, the system will generate report with the following details:

- 1) ID of question number
- 2) Question text
- 3) Total number of quizzed taken
- 4) Number of correct answers
- 5) Number of wrong answers
- 6) % of correct answers
- 7) % of wrong answers

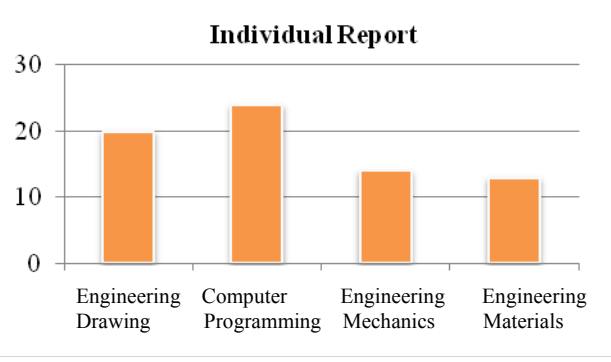

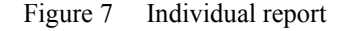

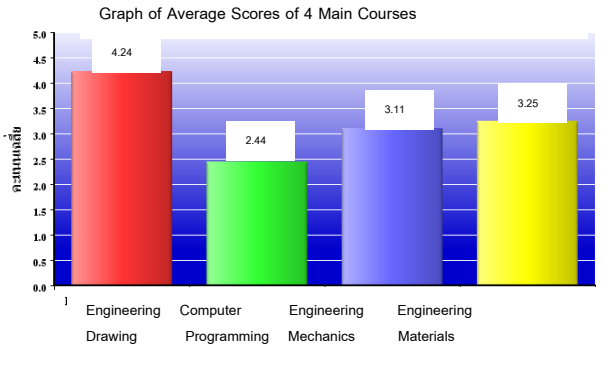

Figure 8 Average score report

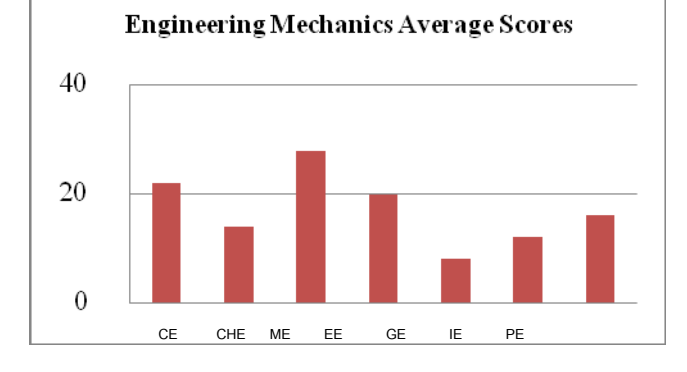

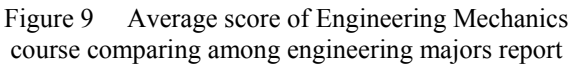

 The test result can also be shown in graph of individual report as shown in figure 7. The average score of all students and students of each major can also be illustrated in graph as shown in figure 8. For 4 main courses that all engineering majors can access and take quiz, the report can also be shown to compare between engineering majors as shown in figure 9.

### **3. E-Tutor System Implementation**

The e-tutor system was launched with on-line tested by 47 students registered for Production Planning and Control course. The system test included 4 steps of:

1) User registration: the students were guided through registration steps on the webpage as shown in figure 10.

2) User log-in: after registration, a message will send to e-mail address of registerer in order to activate the account.

3) On-line tutor of selected topics: after logging in with the username and password, the student could access to course materials and review the content with text and audio files. The students were required to spend three to four hours per week for 4 weeks. Thus, they can give feedback information for system improvement.

 4) On-line quiz: when the students finished reviewing selected topics, they took end of chapter quiz and viewed their quiz result.

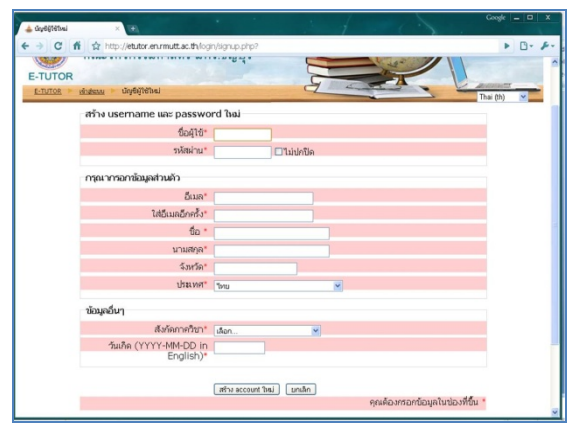

Figure 10 Webpage for new user registration

The e-tutor system user satisfaction survey questionnaire was distributed to all 47 participants. The respondents were 27 (57%) male and 20 (43%) female Go Back **Go Back**

students, 30 (63%) students were in the  $3<sup>rd</sup>$  year and 17  $(37%)$  were in the 4<sup>th</sup> year. Out of 47 respondents, 34 (71%) of them had never used any e-learning or on-line tutorials before. 98% of the respondents found that the etutor system were very useful for them. The resulted in a high user satisfaction with average score of ranging from 3.75 – 3.84 as shown in Table II.

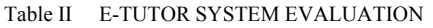

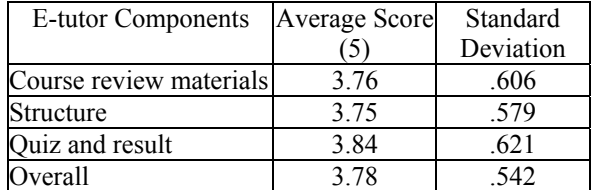

### **4. Discussion and Suggestion**

E-tutor system aimed to support 4 user groups which were Administrator, Instructor, Student and Guest with different level of permission and accessibility. The result showed that the system could serve each user group effectively.

 With knowledge of computer programming of the team, the open source learning management system tool (Moodle) structure could be adjusted with theme, module and blog additions. New courses, more materials, activities, reviews and quiz questions of current courses can be easily added to e-tutor system.

 The randomly questions selection algorithm worked efficiently. The end of chapter quizzes were generated with designed ratio. The statistical report function allowed users to view

- 1) numbers of log-in both total and by student majors
- 2) quiz result statistics: both individual, by student majors and by courses
- 3) question statistics: number of correct and incorrect answers.

 This paper represented the beginning of e-tutor system with the design and construction of the main pages, system structures, system algorithms and its functions of only industrial engineering courses. Overall, students found the e-tutor system useful.

 Next, we aim to communicate faculty-wide to draw more instructors and students to participate in e-tutor system. Comparative studies between traditional classroom lecture with tutoring hours and e-tutor system can also be investigated. More add-on modules and functions can also be included in the e-tutor system such as web-board, chatroom and other help functions.

### **5. Conclusions**

 E-tutor system was designed to serve academic support to students as tutorial hours. Since the system was web based, that make it accessible to students according to their flexible timetable. It allowed instructors to experience online teaching technology with the e-tutor platform available for them to add course materials, activities and quiz questions.

#### **6. Acknowledgment**

 The authors would like extend their sincere thanks Mr. Manoch Ketmanee and Mr. Anuwat Tantipipattana, students from Computer Engineering Department as well as Mr. Yodnapa Ketmuang from Industrial Engineering department for their tremendous efforts and contributions as part of e-tutor system development team.

#### **References**

- [1] Faculty of Engineering, Rajamangala University of Tehcnology Thanyaburi. 2009. Curriculum Catalog.
- [2] Wang, Q., Zhu, Z., Chen, L., and Yan, H. 2009. "Elearning in China". *Campus Wide Information Systems,* Vol. 26 No. 2, pp. 77-81.
- [3] Biswas, S., Sendaula, M., Yeruva, S., Sannidhi, K.P. and Dwivedul, R.S. 2006. "An Intelligent Interactive Tutoring System for an Electric Circuits Course". *Proceeding on an Annual Conference on American Society for Engineering Education.*
- [4] Rosenberg, M.J. 2001. *E-learning: Strategies for Deliverign Knowledge in the Digital Age.* McGraw-Hill Professional, New York, NY, pp. 28
- [5] Blackboard Inc., http://www.Blackboard.com
- [6] WebCt Inc., http://www.webct.com
- [7] Moodle, http://www.moodle.org
- [8] Daniels, R.G., Crawfor, M., and Mangum, M. 2004. "Web Based Interactive EE Lesson Development: A Modular Approach", *ASEE Annual Conference, Boulder, Colorado, 2004.*
- [9] Brockman, J., Butler, J., McCready, M., "A Web Based Learning Tool that Introduces Engineering Concept by Simulating a Chemical Reactor", *ASEE Annual Conference, Boulder, Colorado, 2004.*
- [10] Chaturvedi, S., Osman, A., Bawab, S., Abdel-Salam, T.M., and Venkataraman, M. 2004. "A Web-based Multimedia Virtual Experiment", *Frontiers in Education Conference, Nashville, TN, 2004.*